### FOX LAKE DISTRICT LIBRARY

### **What is Mango?**

Mango is an online program that teaches you a new language through conversational methods. Using memory building and critical thinking exercises, Mango helps you learn the most commonly used phrases and words first so that you may quickly learn a new language.

The Mango Languages program is free to use for Fox Lake District Library patrons. Once an account is linked to the library, all features will be accessible to patrons.

### Download the app!

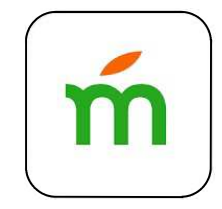

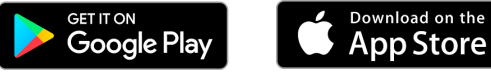

### **How long does it take to learn a new language?**

The program is self-paced and the time it takes to become fluent in a new language will depend on each participant. Each lesson takes approximately 20 -40 minutes to complete, and if practiced consistently, one unit can be completed in 3 months.

### **Can I only use Mango at the library?**

No. The Mango Languages program can be accessed from any computer, smart phone, or tablet with internet connection.

### **Can I delete languages?**

Yes. In the home screen, click on the "Change Language" in the upper left hand side of the page. Once the panel opens up, you can click on the "**X**" next to any language you want to delete.

For more information, stop by the Adult Reference Desk on the 2nd floor of the Fox Lake District Library, or check out the Help section on the Mango Languages website.

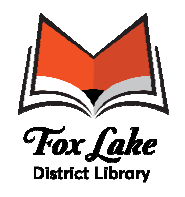

255 E. Grand Ave. Fox Lake, IL 60020 (847) 587-0198 www.fllib.org

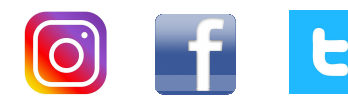

# **Learn a New Language!**

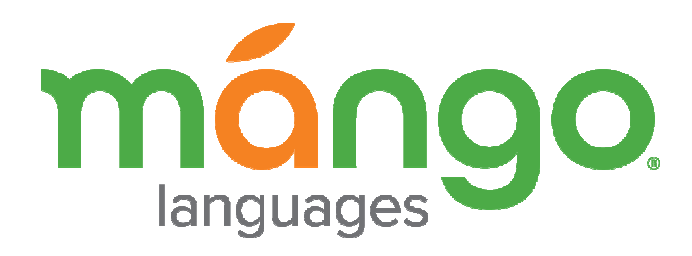

# **Over 70+ World Languages to Choose From**

# **Getting Started Link Your Profile**

## **More Information**

- 1. From a computer, go to the Fox Lake District Library website, www.fllib.org
- 2. From the left-side menu, choose "Online Resources."
- 3. Scroll down to click on the Mango Languages icon.
- 4. Once a new window has loaded, there will be a prompt asking you to Log In. You will need to create a Mango Languages account first and then link your account to the Fox Lake District Library.
- 5. Select the orange "Create One" link.
- 6. Once a new page has loaded, enter the appropriate information and select "Sign Up."
- 7. A "Data Consent Form" box will appear, if you agree to the terms, scroll down and select "Agree."
- 8. You now have a Mango Languages account and can pick as many languages as you would like to learn.

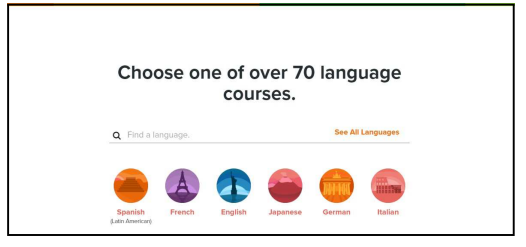

Mango Languages Intro Page

- 1. In the home screen, click on the upper right hand corner where your name is. A drop down menu will appear, click on "Settings."
- 2. Once a new screen has loaded, on the left side panel, click on the option for "Organizations."
- 3. Click on the orange button that reads "Link an Account."

 $Q 60020$ 

Card Number DOMESTIC: N

- 4. Input the Fox Lake zip code, 60020, and press Enter.
- 5. Select the option to "Connect" to the Fox Lake District Library.

7. Your profile is now linked and all features of the Mango Languages program will be available to you.

6. A new prompt to enter your Fox Lake card number will appear. Enter the information and select "Connect."

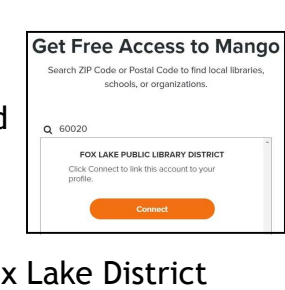

FOX LAKE PUBLIC LIBRARY DISTRICT Please provide your Barcode / ID Card<br>Number for this account

Susie Edit your profil-

Your Swedish Progress Time Spent

Settings

Once a language is chosen, a list of available courses and lessons will appear.

Each chapter has lessons and a chapter review at the end. Please note all lessons require audio.

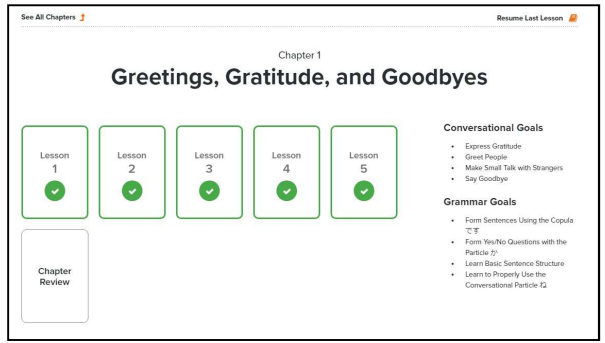

## **Study Offline**

You can download the free Mango Languages app and download lessons to your

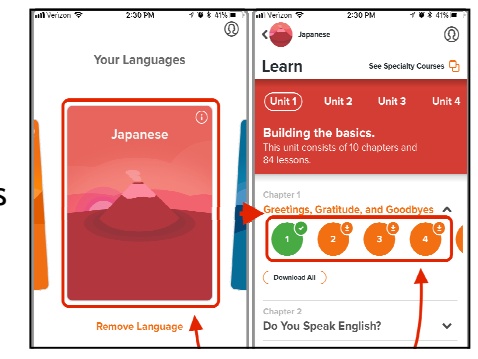

Mobile App Screen

device. These

lessons can be accessed at any time without needing a internet connection.

Lessons Within a Chapter